# 中華數字書苑電子書(原北大方正**Apabi**中文電子書) 使用設定說明

### ●瀏覽器設定方式: **Step 1**.點選 **Chrome**右上「設定」

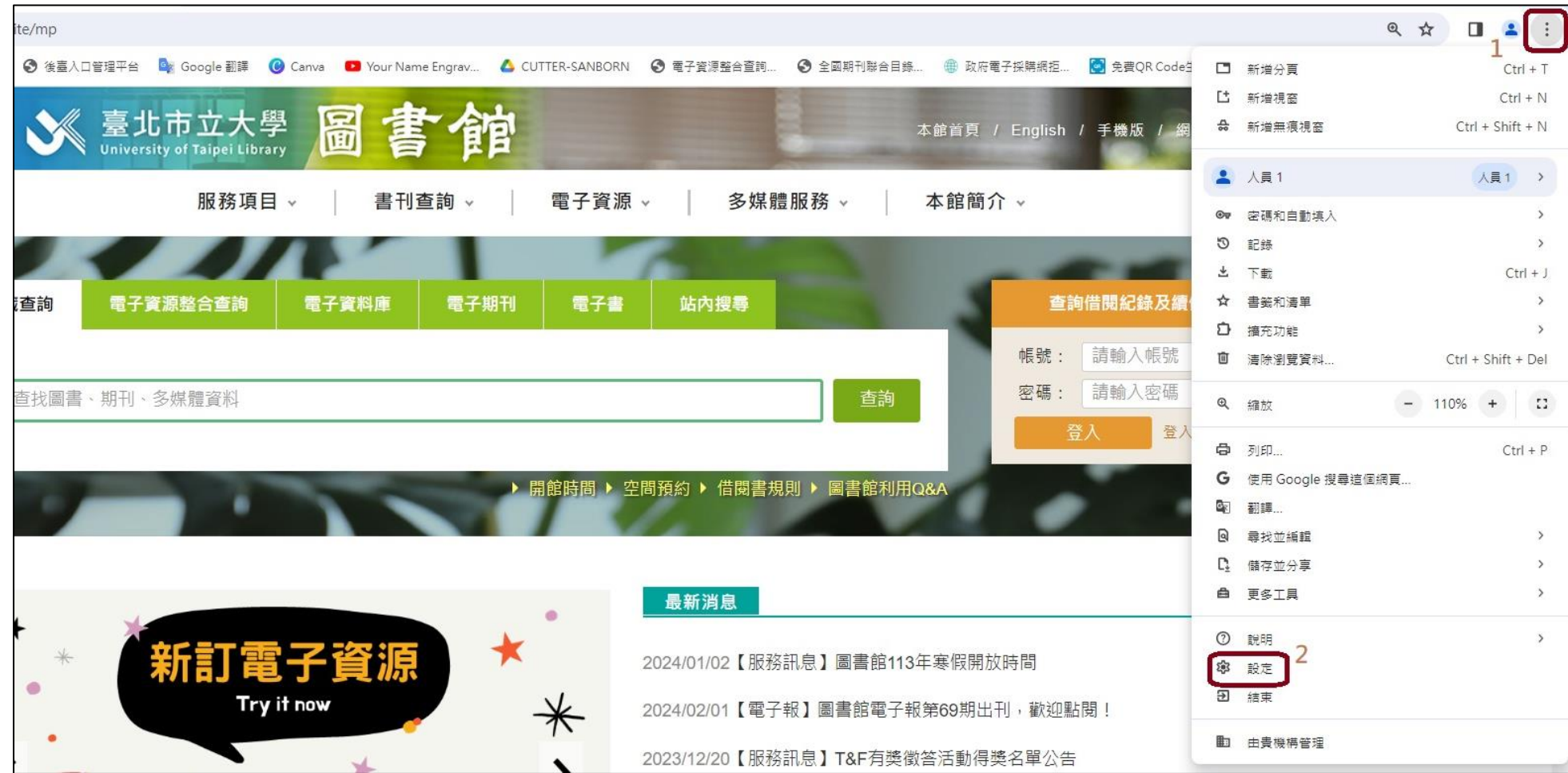

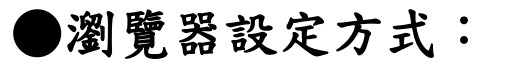

詳細資料

移除

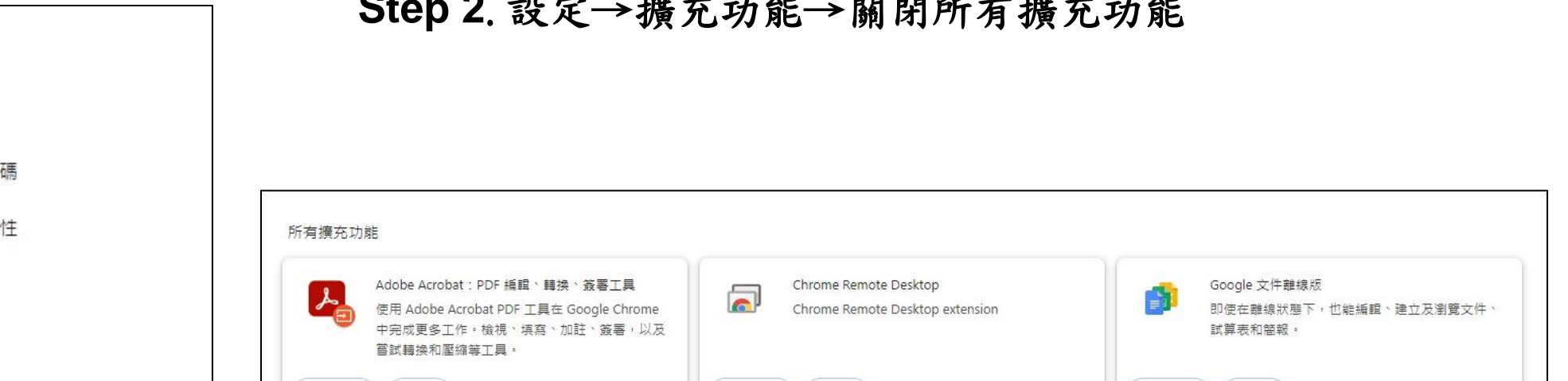

詳細資料

 $\odot$ 

**Step 2**. 設定→擴充功能→關閉所有擴充功能

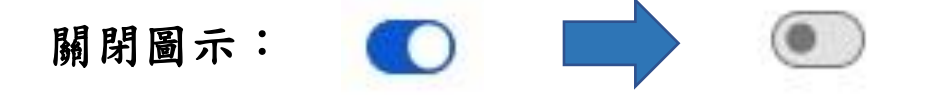

移除

 $\circledcirc$ 

詳細資料

移除

 $\circledcirc$ 

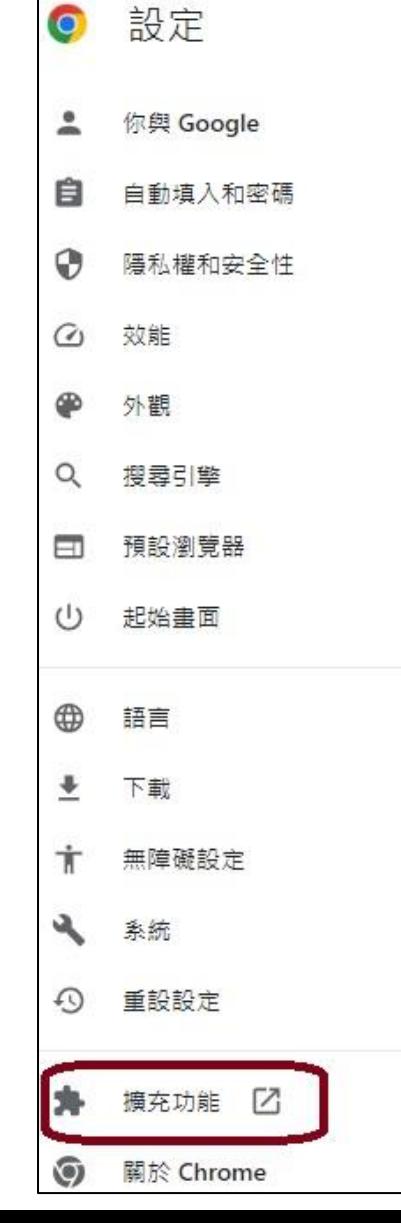

●瀏覽器設定方式:

**Step 3**. 設定→隱私權和安全性→網站設定→彈出式視窗與重新導向

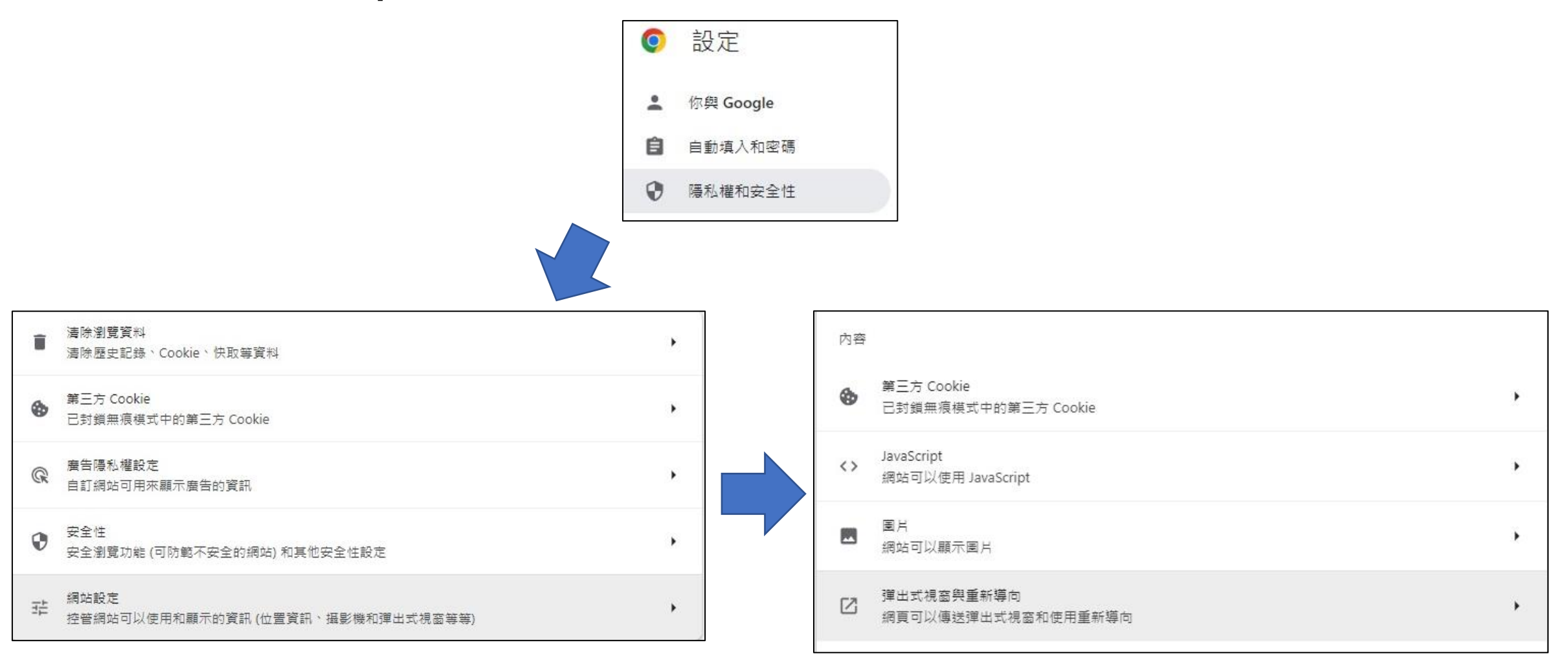

### ●瀏覽器設定方式:

## **Step 3**. 彈出式視窗與重新導向→新增網址→設定權限

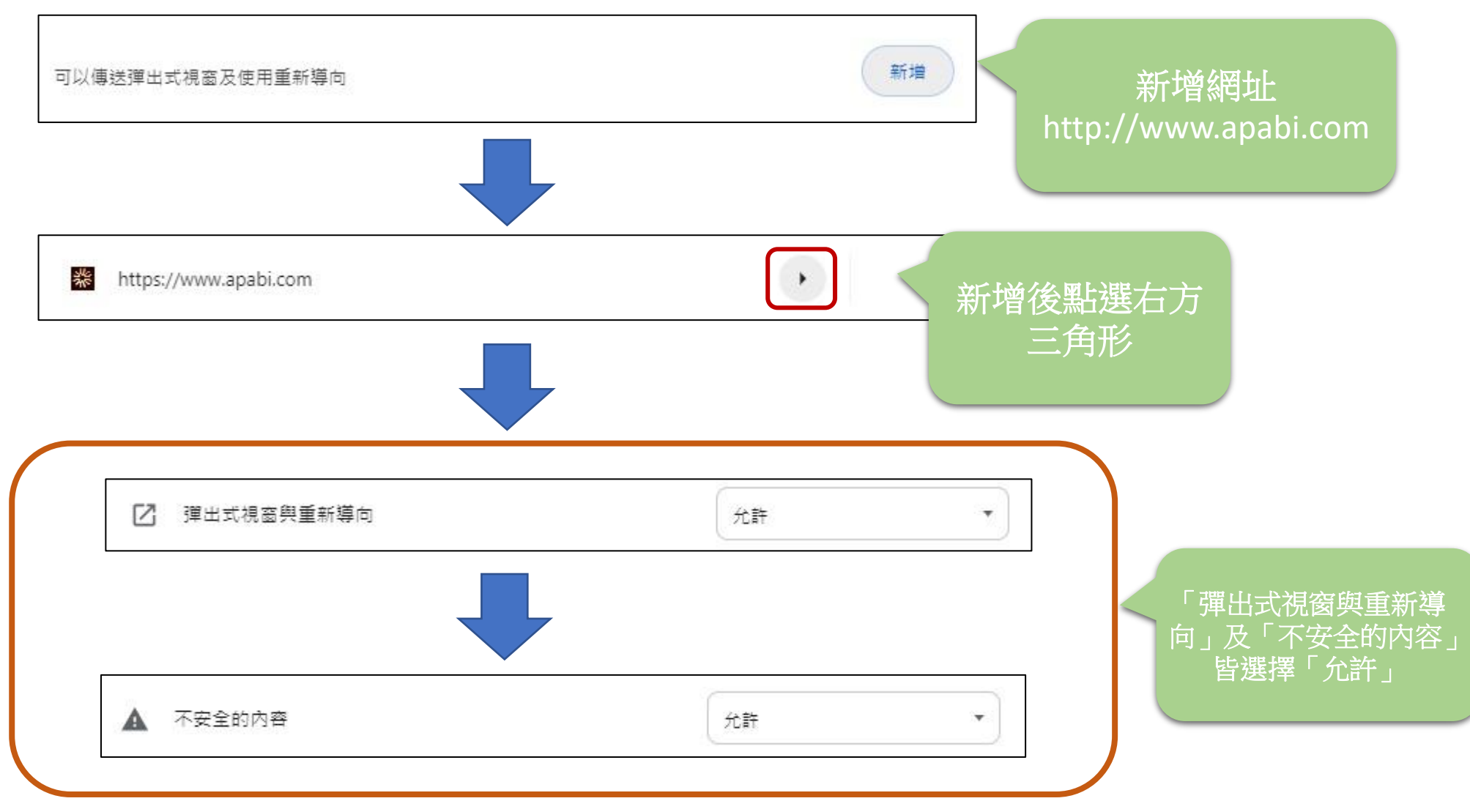

●瀏覽器設定方式:

## **Step4**.設定→隱私權和安全性→網站設定→不安全的內容

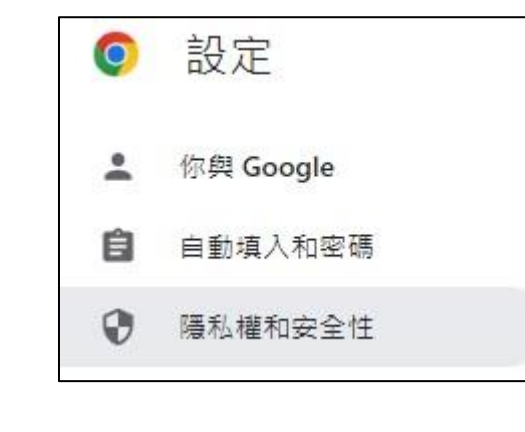

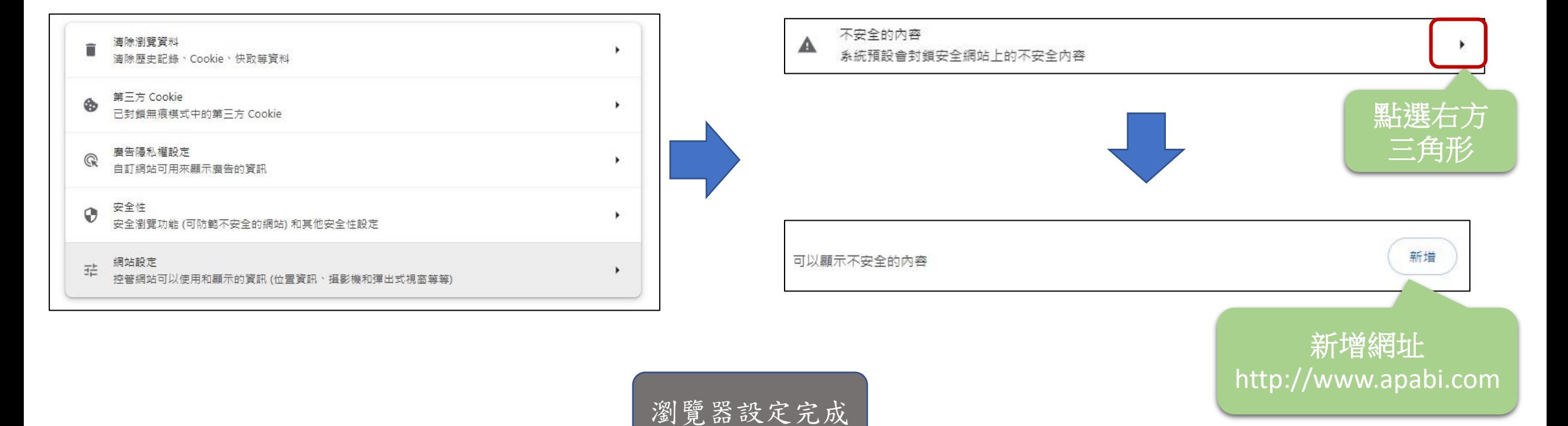